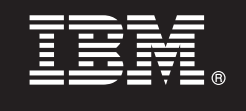

# **Versión 7.5.1**

# **Guía de inicio rápido**

*Iníciese en la instalación y configuración de IBM Business Process Manager Express.*

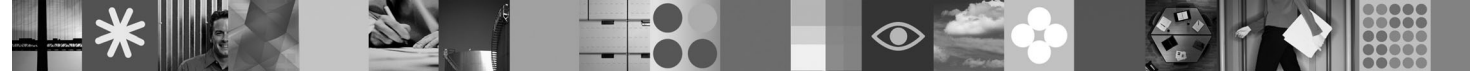

**Versión traducida:** para obtener la Guía de inicio rápido en otros idiomas, acceda a los archivos PDF del DVD de inicio rápido.

## **Visión general del producto**

IBM® Business Process Manager es una plataforma de gestión empresarial fácil de utilizar que le ayuda a gestionar de forma clara los procesos de negocio. Incluye herramientas y entornos de tiempo de ejecución que ayudan a procesar el diseño de usuarios empresariales y propietarios, ejecutar, supervisar y optimizar procesos, permitiéndoles mejorar directamente sus procesos de negocio.

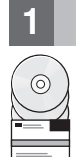

## **1 Paso 1: Acceder al software y la documentación**

Si ha descargado el producto desde Passport Advantage, siga las instrucciones del documento de descarga: <http://www.ibm.com/support/docview.wss?uid=swg24030606>

Esta oferta de producto incluye los componentes siguientes:

- v DVD de inicio rápido
- v IBM BPM V7.5.1: que incluye IBM Installation Manager V1.5.0, IBM WebSphere Application Server V7.0.0.19 e IBM DB2 Express Edition V9.7

Algunos de estos componentes son opcionales. Si desea una lista completa de los componentes proporcionados para la plataforma, consulte el *paquete del producto IBM Business Process Manager Express* en el Information Center de IBM BPM: [http://publib.boulder.ibm.com/infocenter/dmndhelp/v7r5m1/index.jsp.](http://publib.boulder.ibm.com/infocenter/dmndhelp/v7r5m1/index.jsp)

Para obtener la documentación completa, incluidas las instrucciones de instalación, consulte la información siguiente: [http://www.ibm.com/software/integration/business-process-manager/library/documentation.](http://www.ibm.com/software/integration/business-process-manager/library/documentation)

#### **2 Paso 2: Evaluar la configuración del sistema y el hardware**

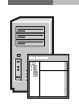

Puede utilizar IBM BPM en muchas configuraciones diferentes. Consulte *Planificación de IBM Business Process Manager* en el Information Center para ver más detalles. Revise la licencia del producto Business Process Manager para asegurarse de que tiene las autorizaciones necesarias para soportar la topología y de que entiende las restricciones de uso para todos los componentes de software incluidos con el producto.

Para conocer los requisitos detallados del sistema, consulte la información siguiente: [http://www.ibm.com/software/](http://www.ibm.com/software/integration/business-process-manager/express/sysreqs/) [integration/business-process-manager/express/sysreqs/.](http://www.ibm.com/software/integration/business-process-manager/express/sysreqs/)

#### **3 Paso 3: Instalar IBM BPM**

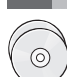

Estas instrucciones le indican brevemente cómo realizar una instalación típica del producto utilizando el mínimo número posible de pulsaciones.

Para crear un perfil de servidor autónomo de Process Center o de Process Server utilizando la base de datos DB2 Express:

- 1. Inicie el archivo launchpad desde el soporte de DVD o desde donde haya extraído la imagen electrónica. Desde el launchpad, seleccione **Instalar mediante el instalador típico**.
- 2. Seleccione **Instalar Process Center** o **Instalar Process Server** y pulse **Siguiente**.
- 3. Verifique la información del panel siguiente, incluida la ubicación de la instalación, y pulse **Siguiente**.
- 4. Elija instalar una base de datos DB2 Express incorporada.

**Sugerencia:** Si ya ha instalado la base de datos DB2, se le solicitará que utilice una base de datos existente. También puede utilizar la base de datos existente para instalar el producto utilizando otro tipo de base de datos.

Pulse **Siguiente**.

- 5. Lea y acepte el acuerdo de licencia y, a continuación, pulse **Instalar software** para iniciar la instalación.
- 6. Mientras se está instalando el software, puede ver e imprimir información sobre la instalación. El progreso se muestra en la parte inferior del panel.
- 7. Cuando la instalación se haya completado, inicie la consola Primeros pasos.

Para instalaciones complejas, elija **Instalar mediante instalador personalizado** en el launchpad. Se inicie el IBM Installation Manager. Si desea instrucciones detalladas de instalación, consulte *Instalación y configuración de IBM Business Process Manager Express* en el Information Center.

#### **Más información**

- **?** Para obtener recursos técnicos adicionales, consulte los enlaces siguientes:
- v IBM Education Assistant:<http://publib.boulder.ibm.com/infocenter/ieduasst/v1r1m0/>
- v Documentación de WebSphere Application Server:<http://publib.boulder.ibm.com/infocenter/wasinfo/v7r0/index.jsp>
- v Información de soporte: [http://www.ibm.com/support/entry/portal/Overview/Software/WebSphere/](http://www.ibm.com/support/entry/portal/Overview/Software/WebSphere/IBM_Business_Process_Manager_Express) [IBM\\_Business\\_Process\\_Manager\\_Express](http://www.ibm.com/support/entry/portal/Overview/Software/WebSphere/IBM_Business_Process_Manager_Express)

Materiales bajo licencia de IBM Business Process Manager Versión 7.5.1 - Propiedad de IBM. © Copyright IBM Corp. 2000, 2011. Derechos restringidos para los usuarios del gobierno de los EE.UU. - La utilización, duplicación divulgación está restringida por el GSA ADP Schedule Contract con IBM Corp.

IBM, el logotipo de IBM, ibm.com, DB2, Express, Passport Advantage y WebSphere son marcas registradas o marcas comerciales registradas de International Business Machines Corp., registradas en muchas jurisdicciones de todo mundo. Está disponible una lista actual de las marcas registradas de IBM en la web en "Copyright and trademark information" (Información de copyright y marcas registradas) en http://www.ibm.com/legal/copytrade.shtml.

Otros nombres de producto y servicio pueden ser marcas registradas de IBM o de otras empresas.

Número Pieza: CF38UML

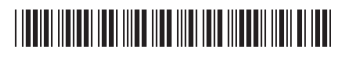